## $\overline{\mathsf{Q}}$ **LÍNGUA PORTUGUESA**

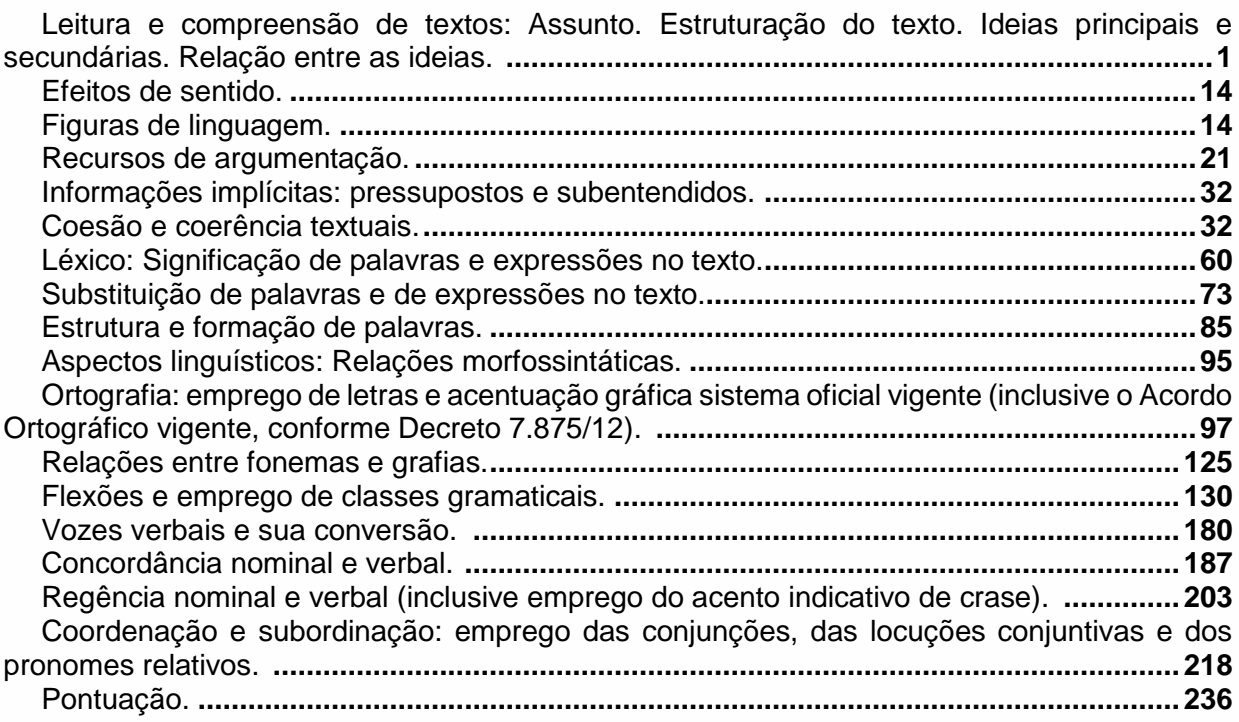

# **MATEMÁTICA/RACIOCÍNIO LÓGICO**

PARTE 1: Conjuntos Numéricos: Números naturais, inteiros, racionais, irracionais e reais: Operações fundamentais (adição, subtração, multiplicação, divisão, potenciação e radiciação) propriedades das operações, múltiplos e divisores, números primos, mínimo múltiplo comum, máximo divisor comum.**............................................................................................................1**

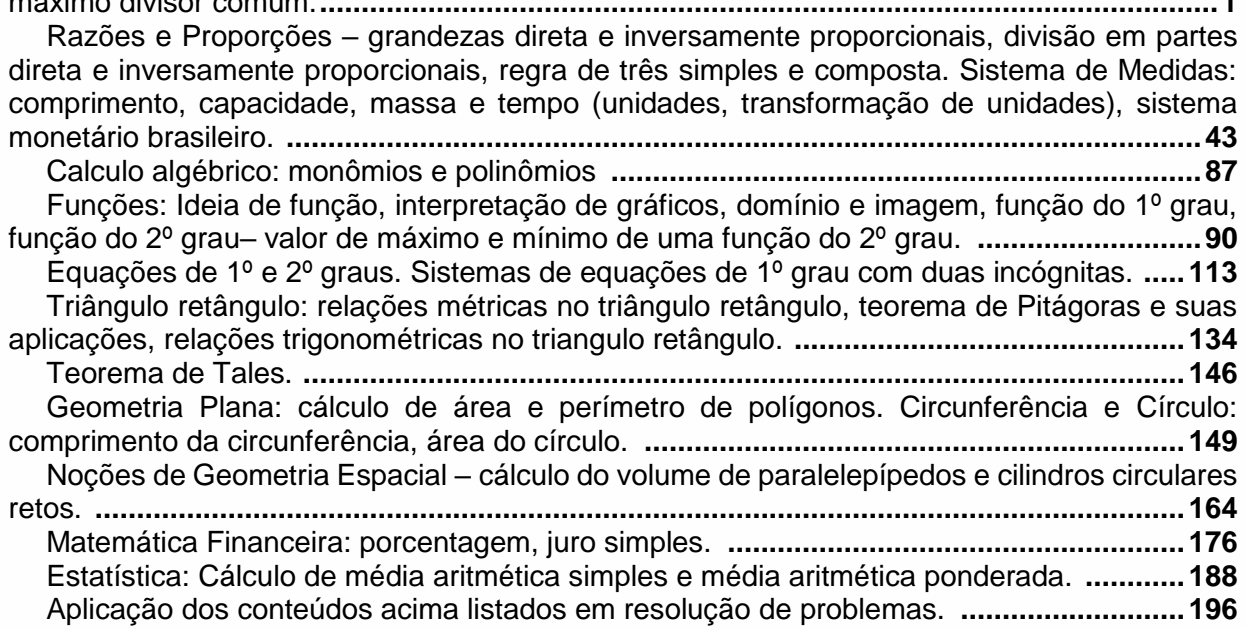

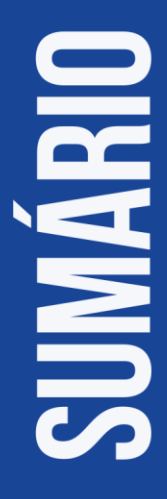

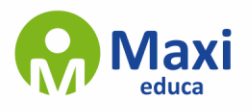

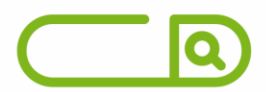

PARTE 2: Estrutura lógica de relações arbitrárias entre pessoas, lugares, objetos ou eventos fictícios; deduzir novas informações das relações fornecidas e avaliar as condições usadas para estabelecer a estrutura daquelas relações. Diagramas lógicos. Proposições e conectivos: Conceito de proposição, valores lógicos das proposições, proposições simples, proposições compostas. Operações lógicas sobre proposições: Negação, conjunção, disjunção, disjunção exclusiva, condicional, bicondicional. **..................................................................................196**

Construção de tabelas-verdade. Tautologias, contradições e contingências. Implicação lógica, equivalência lógica, Leis De Morgan. Argumentação e dedução lógica. **...................236**

Sentenças abertas, operações lógicas sobre sentenças abertas. Quantificador universal, quantificador existencial, negação de proposições quantificadas. **.......................................253**

Argumentos Lógicos Dedutivos; Argumentos Categóricos. **.............................................258**

### **INFORMÁTICA**

Conhecimentos do sistema operacional Microsoft Windows 10: Área de Trabalho (Exibir, Classificar, Atualizar, Resolução da tela, Gadgets) e Menu Iniciar (Documentos, Imagens, Computador, Painel de Controle, Dispositivos e Impressoras, programa Padrão, Ajuda e Suporte, Desligar, Todos os programas, Pesquisar programa e Arquivos e Ponto de Partida): saber trabalhar, exibir, alterar, organizar, classificar, ver as propriedades, identificar, usar e configurar, utilizando menus rápidos ou suspensos, painéis, listas, caixa de pesquisa, menus, ícones, janelas, teclado e/ou mouse; Propriedades da Barra de Tarefas, do Menu Iniciar e do Gerenciador de Tarefas: saber trabalhar, exibir, alterar, organizar, identificar, usar, fechar programa e configurar, utilizando as partes da janela (botões, painéis, listas, caixa de pesquisa, caixas de marcação, menus, ícones e etc.), teclado e/ou mouse; Janelas (navegação no Windows e o trabalho com arquivos, pastas e bibliotecas), Painel de Controle e Lixeira: saber exibir, alterar, organizar, identificar, usar e configurar ambientes, componentes da janela, menus, barras de ferramentas e ícones; usar as funcionalidades das janelas, programa e aplicativos utilizando as partes da janela (botões, painéis, listas, caixa de pesquisa, caixas de marcação, menus, ícones e etc.), teclado e/ou mouse; Bibliotecas, Arquivos, Pastas, Ícones e Atalhos: realizar ações e operações sobre bibliotecas, arquivos, pastas, ícones e atalhos: localizar, copiar, mover, criar, criar atalhos, criptografar, ocultar, excluir, recortar, colar, renomear, abrir, abrir com, editar, enviar para, propriedades e etc.; e Nomes válidos: identificar e utilizar nomes válidos para bibliotecas, arquivos, pastas, ícones e atalhos. **..........................1**

Conhecimentos sobre o programa Microsoft Word 2016: Ambiente e Componentes do Programa: saber identificar, caracterizar, usar, alterar, configurar e personalizar o ambiente, componentes da janela, funcionalidades, menus, ícones, barra de ferramentas, guias, grupos e botões, incluindo número de páginas e palavras, erros de revisão, idioma, modos de exibição do documento e zoom; Documentos: abrir, fechar, criar, excluir, visualizar, formatar, alterar, salvar, configurar documentos, utilizado as barras de ferramentas, menus, ícones, botões, guias e grupos da Faixa de Opções, teclado e/ou mouse; Barra de Ferramentas: identificar e utilizar os botões e ícones das barras de ferramentas das guias e grupos Início, Inserir, Layout da Página, Referências, Correspondências, Revisão e Exibição, para formatar, personalizar, configurar, alterar e reconhecer a formatação de textos e documentos; e Ajuda: saber usar a Ajuda.**.....................................................................................................................................39**

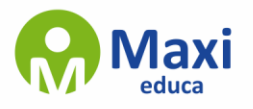

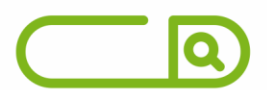

Conhecimentos sobre o programa Microsoft Excel 2016: Ambiente e Componentes do Programa: saber identificar, caracterizar, usar, alterar, configurar e personalizar o ambiente, componentes da janela, funcionalidades, menus, ícones, barra de ferramentas, guias, grupos e botões; Elementos: definir e identificar célula, planilha e pasta; saber selecionar e reconhecer a seleção de células, planilhas e pastas; Planilhas e Pastas: abrir, fechar, criar, visualizar, formatar, salvar, alterar, excluir, renomear, personalizar, configurar planilhas e pastas, utilizar fórmulas e funções, utilizar as barra de ferramentas, menus, ícones, botões, guias e grupos da Faixa de Opções, teclado e/ou mouse; Barra de Ferramentas: identificar e utilizar os ícones e botões das barras de ferramentas das guias e grupos Início, Inserir, Layout da Página, Fórmulas, Dados, Revisão e Exibição, para formatar, alterar, selecionar células, configurar, reconhecer a formatação de textos e documentos e reconhecer a seleção de células; Fórmulas: saber o significado e resultado de fórmulas; e Ajuda: saber usar a Ajuda. **.............................82**

Google Chrome versão atualizada: Ambiente e Componentes do Programa: identificar o ambiente, características e componentes da janela principal; Funcionalidades: identificar e saber usar todas as funcionalidades do Google Chrome.**.....................................................127**

Mozilla Firefox versão atualizada: Ambiente e Componentes do Programa: identificar o ambiente, características e componentes da janela principal; Funcionalidades: identificar e saber usar todas as funcionalidades do Mozilla Firefox.**.......................................................138**

Internet Explorer 11: identificar o ambiente, características e componentes da janela principal do Internet Explorer; identificar e usar as funcionalidades da barra de ferramentas e de status; identificar e usar as funcionalidades dos menus; identificar e usar as funcionalidades das barras de Menus, Favoritos, Botões do Modo de Exibição de Compatibilidade, Barra de Comandos, Barra de Status; e utilizar teclas de atalho para qualquer operação. **....................................157**

Outlook Express: Contas de e-mail, endereços de e-mail, escrever, enviar, responder e encaminhar mensagens, destinatário oculto, arquivos anexos, organizar e selecionar mensagens recebidas. Importar e exportar mensagens. Funcionalidade dos menus, ferramentas e teclas de atalho. **............................................................................................175**

Microsoft Outlook 2016: Contas de e-mail, endereços de email, escrever, enviar, responder e encaminhar mensagens, destinatário oculto, arquivos anexos, organizar e selecionar mensagens recebidas. Importar e exportar mensagens. Funcionalidade dos menus, ferramentas e teclas de atalho. **............................................................................................179**

Gmail: Funcionamento do serviço de e-mail Gmail, incluindo: menus, caixas de e-mails, enviados, rascunhos, configurações, estrela, escrever, responder, encaminhar, inserir anexos, filtros, entre outros.**...............................................................................................................192**

#### **CONHECIMENTOS GERAIS**

Cultura popular, personalidades, pontos turísticos, organização política e territorial, divisão política, regiões administrativas, regionalização do IBGE, hierarquia urbana, símbolos, estrutura dos poderes, fauna e flora locais, hidrografia e relevo, matriz produtiva, matriz energética e matriz de transporte, unidades de conservação, história e geografia do Estado, do Município e da região que o cerca**...............................................................................................................1**

Tópicos atuais, internacionais, nacionais, estaduais ou locais, de diversas áreas, tais como segurança, transportes, política, economia, sociedade, educação, saúde, cultura, tecnologia, desenvolvimento sustentável e ecologia**.................................................................................37**

### **LEGISLAÇÃO**

BRASIL. Constituição da República Federativa do Brasil, promulgada em 05 de outubro de 1988, com as alterações das Emendas Constitucionais publicadas até 21 de outubro de 2015. Título I – Dos Princípios Fundamentais – art 1º ao 4º; Título II – Dos Direitos e Garantias Fundamentais – art 5º ao 17; Título III – Da Organização do Estado. Da Organização Político-Administrativa – art. 18 ao 31; Da Administração Pública – art. 37 ao 41. Título VI – Da

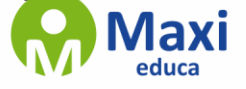

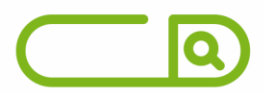

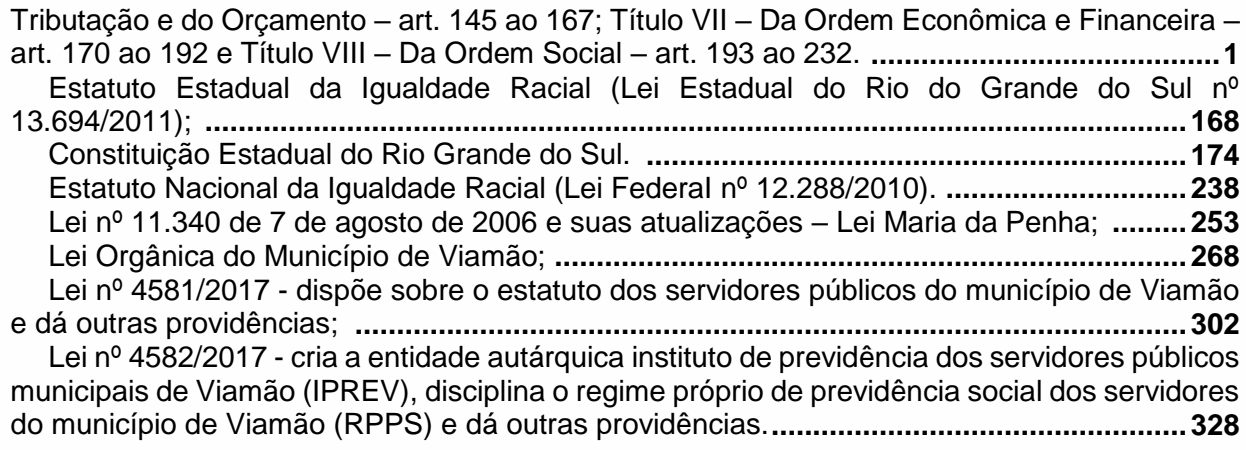

# **CONHECIMENTOS ESPECÍFICOS**

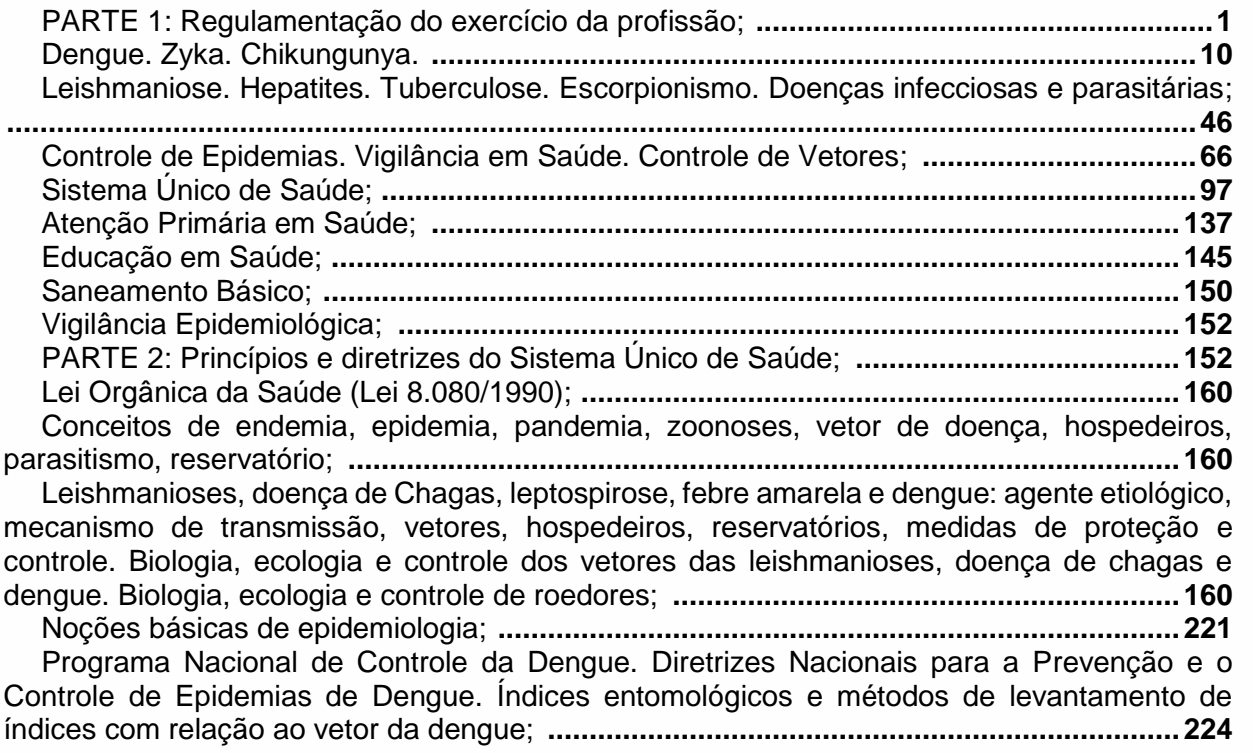

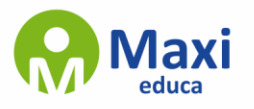